## **Stage One Computing A/S**

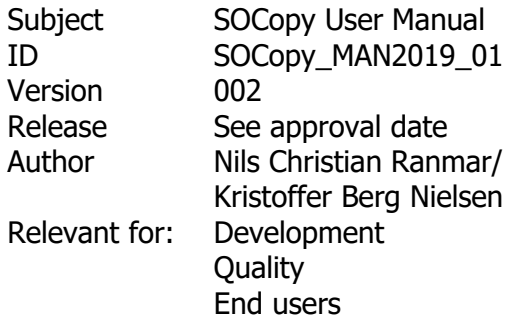

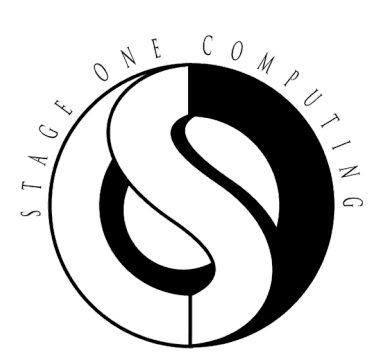

# **User Manual**

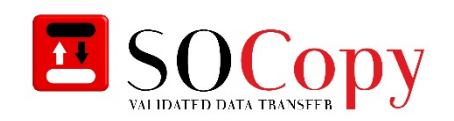

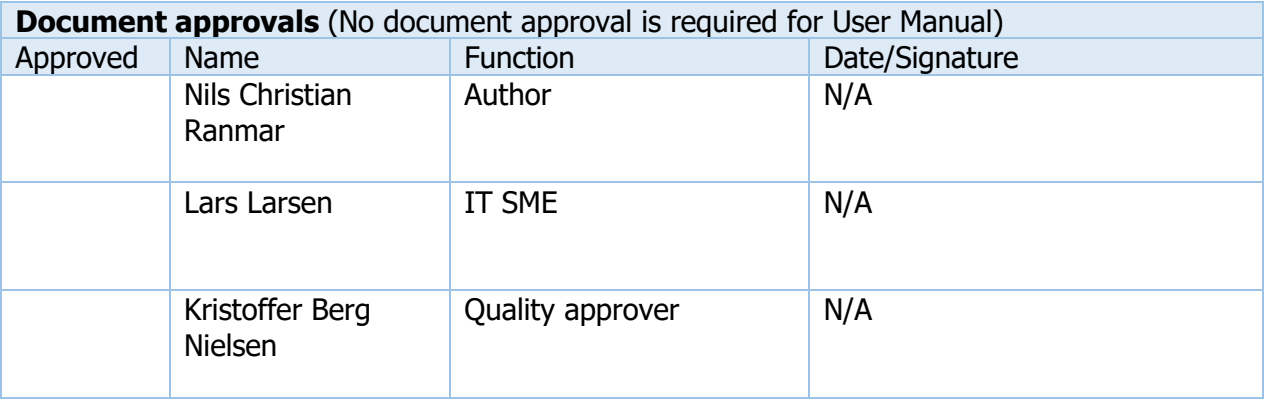

Stage One Computing A/S • Lejrvej 17, 3500 Værløse • +45 47382038 • info@stageone.dk

# **Content**

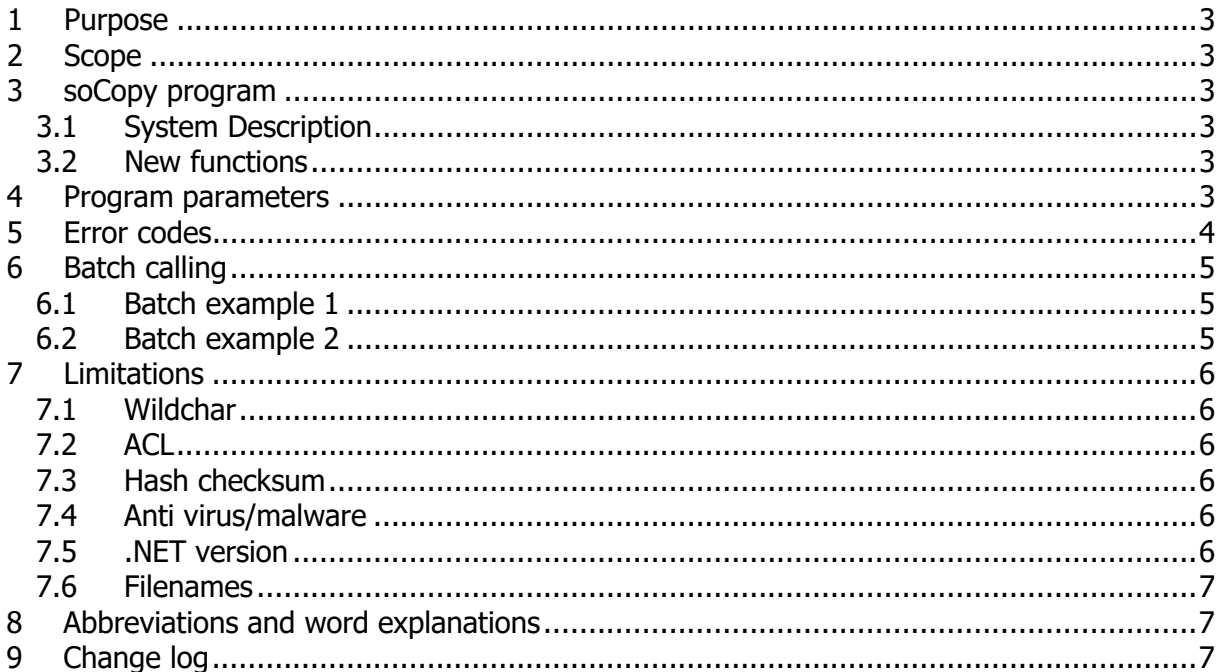

### <span id="page-2-0"></span>**1 Purpose**

The purpose of the user manual is to describe in details how the program is operated. The document will contain information regarding all the operation of the program.

### <span id="page-2-1"></span>**2 Scope**

The scope of the functions is the program SOCopy version 2.0.X.X.

### <span id="page-2-2"></span>**3 soCopy program**

#### <span id="page-2-3"></span>**3.1 System Description**

The program SOCopy is a copying program that verifies, using the SHA512 algorithm, its execution and can create a PDF/A report showing the results.

#### <span id="page-2-4"></span>**3.2 New functions**

In the SOCopy version 2.0.X.X a couple of new functions have been added. The SOCopy is no longer a single program, but a suite containing the SOCopy program and the SOCopy GUI interface.

### <span id="page-2-5"></span>**4 Program parameters**

The program takes parameters, telling it how to perform. The application can be called using arguments designed for version 1.0.0.0 of the application. The application can also be called with arguments as pr. version 1.1.0.x. The new way to call SOCopy depends on using named arguments. SOCopy looks at the incoming arguments, and if the arguments fit the 1.0.0.x profile, it will try that. If not, SOCopy will parse the arguments and use 1.1.0.x scheme to run. The arguments/parameters are listed in the table below:

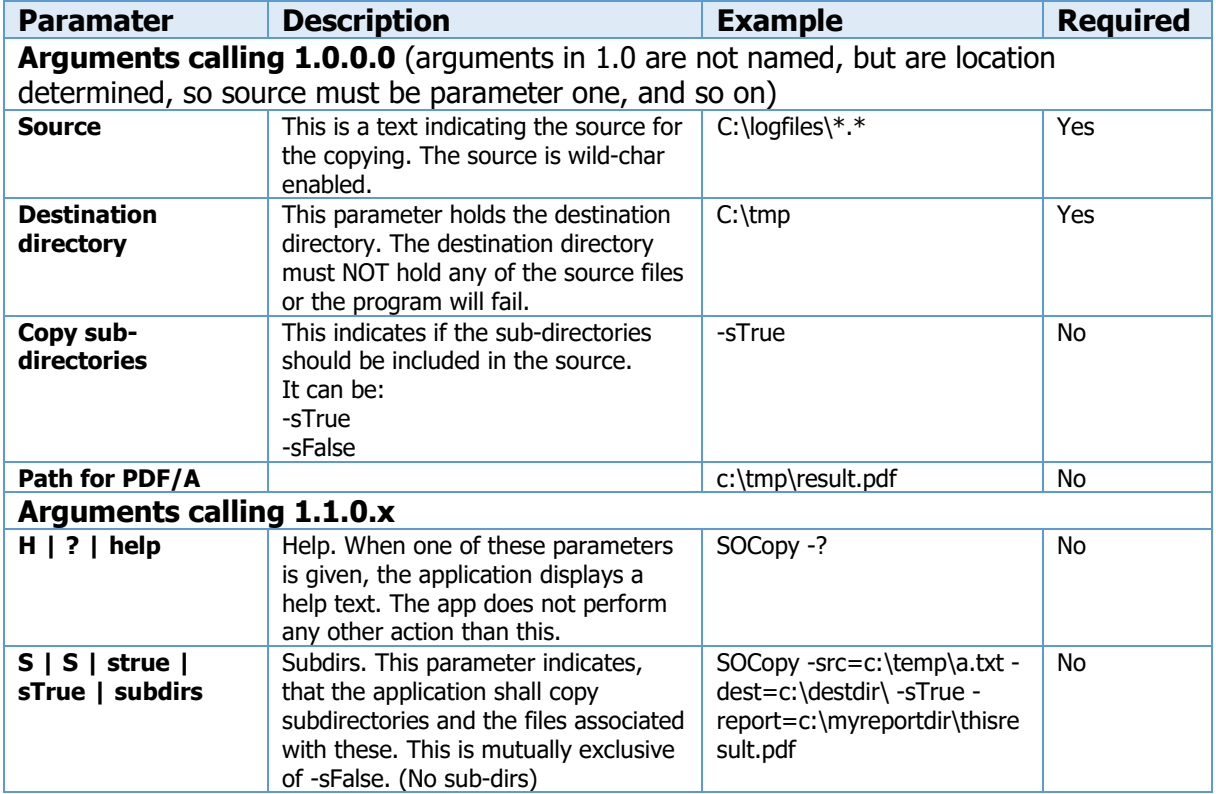

Stage One Computing A/S • Lejrvej 17, 3500 Værløse • +45 47382038 • info@stageone.dk

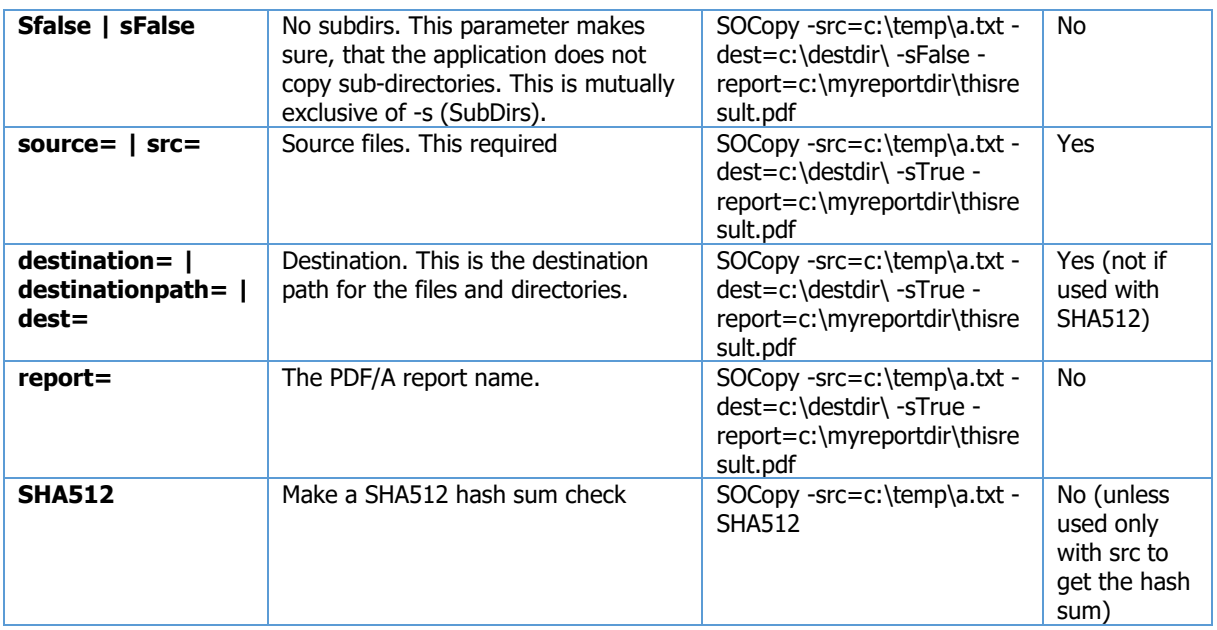

An equal sign after the parameter name indicates that the parameter is compulsory.

## <span id="page-3-0"></span>**5 Error codes**

The error codes are:

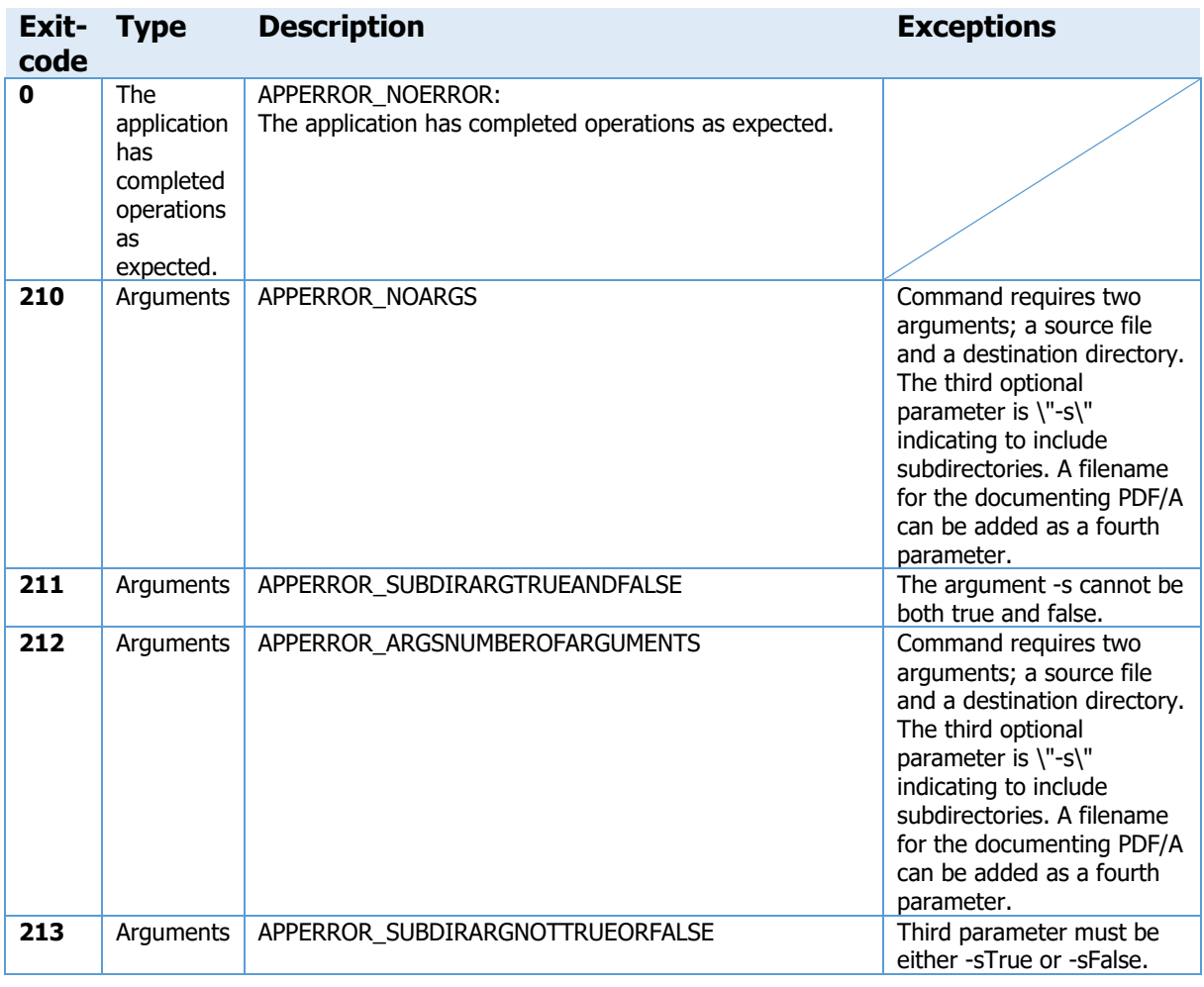

Stage One Computing A/S • Lejrvej 17, 3500 Værløse • +45 47382038 • info@stageone.dk

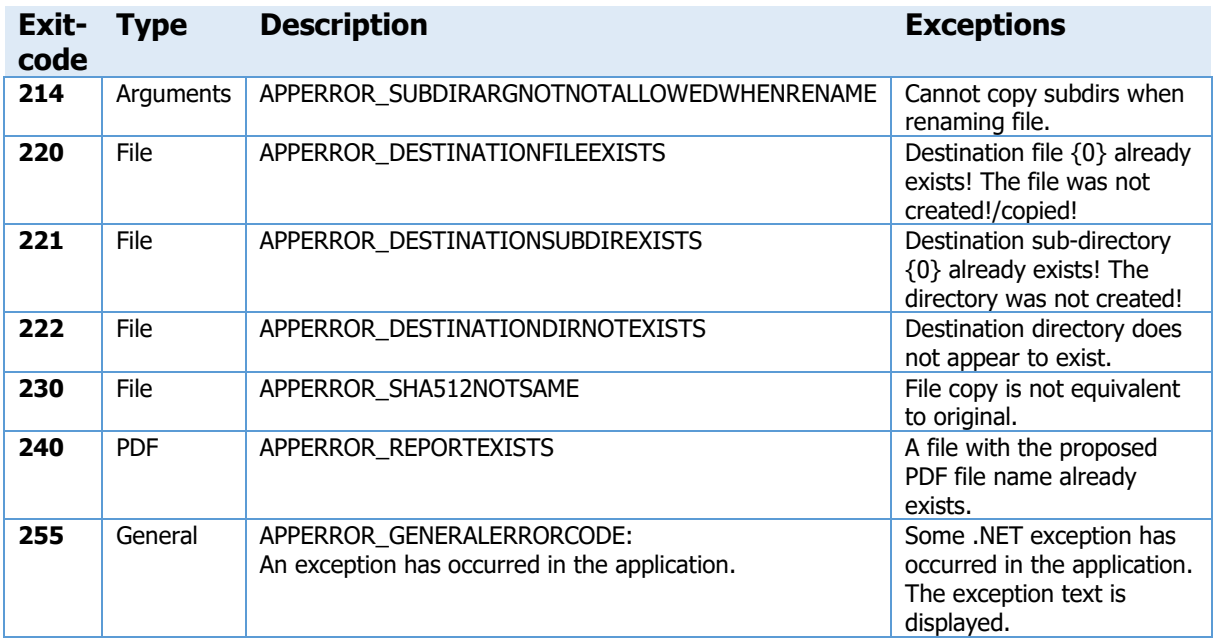

#### <span id="page-4-0"></span>**6 Batch calling**

The program can be incorporated into a batch run. The program will return an exit code that informs about the application execution result. A result of 0 (zero) indicates success. A result above 0 (zero) indicates that there has been an error. See the table in [\[5\]](#page-3-0) ["Error codes"](#page-3-0).

#### <span id="page-4-1"></span>**6.1 Batch example 1**

This example calls the program, creates a PDF with the result, and reacts to the exit result:

```
@echo off
soCopy c:\temp\a.txt c:\tmp\ -sTrue c:\tmp\result.pdf
@if "%ERRORLEVEL%" == "0" goto good
:fail
    echo Execution Failed
     echo Error return value = %ERRORLEVEL%
    goto end
:good
    echo Execution succeeded
     echo Return value = %ERRORLEVEL%
    goto end
:end
```
#### <span id="page-4-2"></span>**6.2 Batch example 2**

The following example sets up a batch routine that can be called with the four parameters of SOCopy. It will create a subdirectory in the destination folder with the date as a name and use that as the destination. A report (logBackup.pdf) will be placed in this folder. If the execution goes well, it will delete the source files.

```
@echo off
```

```
SET soCopyDate = %DATE%
MD p:\logbackups\%soCopyDate%
soCopy c:\logfiles\*.* p:\logbackups\%soCopyDate% -sTrue 
p:\logbackups\%soCopyDate%\logBackup.pdf
@if "%ERRORLEVEL%" == "0" goto good 
:fail 
     echo Execution Failed 
     echo Error return value = %ERRORLEVEL% 
           msg * The soCopy execution Failed
     goto end 
:good 
           del c:\logfiles\*.* /s
     echo Execution succeeded 
     echo Return value = %ERRORLEVEL% 
     goto end
```
:end

## <span id="page-5-0"></span>**7 Limitations**

<span id="page-5-1"></span>The program has certain limitations due to the framework, the OS, or to the version.

#### **7.1 Wildchar**

The source parameter is wild-character enabled. This means that you can use the "?" and the "\*" to use as a joker when specifying the source files. The exact workings of these wild characters is defined by the OS.

#### <span id="page-5-2"></span>**7.2 ACL**

The access control list of the files and directories copied are only copied if the users or groups exist in both places, i.e. the implicated computers are part of the same domain. If this is not the case, the application has no way of knowing the true nature of the two parts.

#### <span id="page-5-3"></span>**7.3 Hash checksum**

The checksum for the files is based on the files content. This does not contain a checksum checking the file attributes. This means that we cannot be completely sure that the metadata for the files is correct.

#### <span id="page-5-4"></span>**7.4 Anti virus/malware**

As there are multiple manufacturers of anti-virus software it is impossible for SOCopy to inform all such software developers of the application. Therefore it is imperative, that the local implementation of SOCopy is accepted by the anti-virus software. Please refer to the anti-virus software in order to ensure this.

### <span id="page-5-5"></span>**7.5 .NET version**

SOCopy is an application that historically has grown in functionality, and will continue to do so. This causes the need for using some of the more modern .NET functionality. As this need progresses the version of .NET used increases. SOCopy started out using .NET 3.5, but version 1.1.0.0 uses version 4.5 of the framework. The current version of SOCopy (2.X) uses .NET

```
Stage One Computing A/S • Lejrvej 17, 3500 Værløse • +45 47382038 • info@stageone.dk
```
version 4.7.1. This has the consequence that Windows XP is no longer supported for SOCopy (from version 1.1 and on). Microsoft has officially ended Windows XP support on April  $8<sup>th</sup>$ , 2014.

#### <span id="page-6-0"></span>**7.6 Filenames**

SOCopy supports long filenames with all the complicated combinations that are allowed by the OS. Please remember to use quotation marks to enclose filenames that make use of spaces and other characters. Please take care when working with file names, that make use of quotation marks, single or double. These characters need to be escaped. Please refer to the OS manual for help with this.

<span id="page-6-1"></span>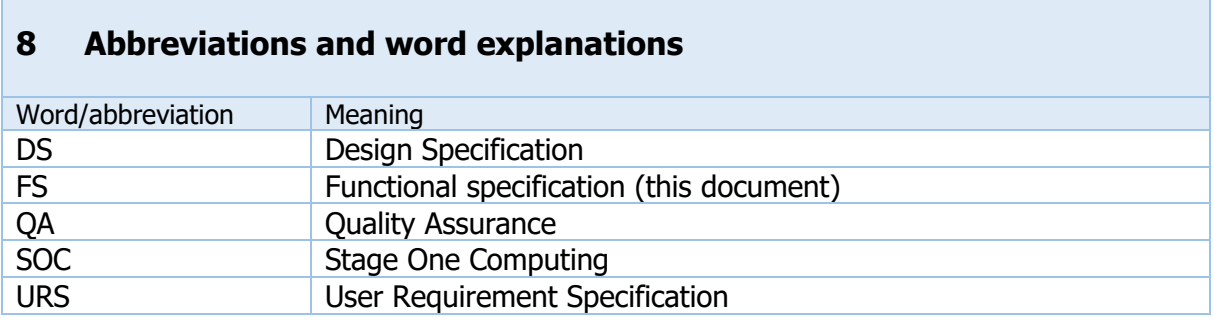

<span id="page-6-2"></span>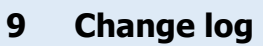

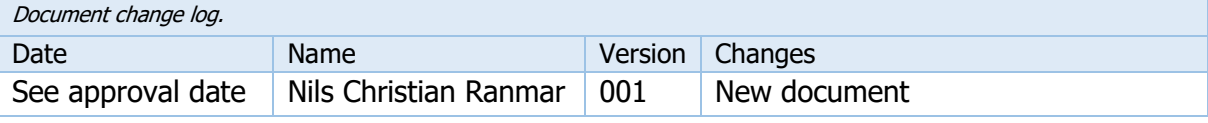